# **Optibrium – ADME Properties in SeeSAR**

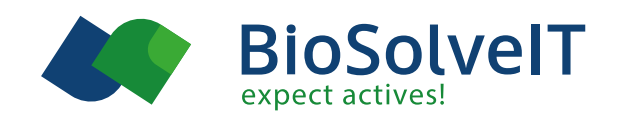

The optional Optibrium module<sup>1</sup> predicts key molecular parameters for absorption, distribution, metabolism, excretion (ADME). Assess these key parameters on-the-fly for your lead modification ideas, for database information augmentation, or prior to synthesis. The predictions are powered by Optibri-um's highly renown and rigorously validated StarDrop® algorithms.

## **What is this module for?**

Knowledge about the 'fate' of a compound after application is crucial during the drug design process. This involves molecular absorption, distribution, metabolism, and excretion properties (collectively referred to as 'ADME'). Every step during your design entails compound-specific, physicochemical property changes: You add a methoxy, and not only solubility will change, but this will also potentially affect the blood-brain-barrier penetration. Therefore, reliable predictions, processing, and interpretation of the data is a time-saver. Early and speedy assessment will save resources and help you make the best possible candidate selection for the next step.

SeeSAR features a seamlessly integrated, optional Optibrium expansion to calculate important compound properties within the software's interface in no time. Everything is on display while you conduct your interactive design work, changes in your molecules are visible instantaneously.

### **What properties are predicted?**

SeeSAR spots the following parameters of molecules. Watch, filter, and optimize:

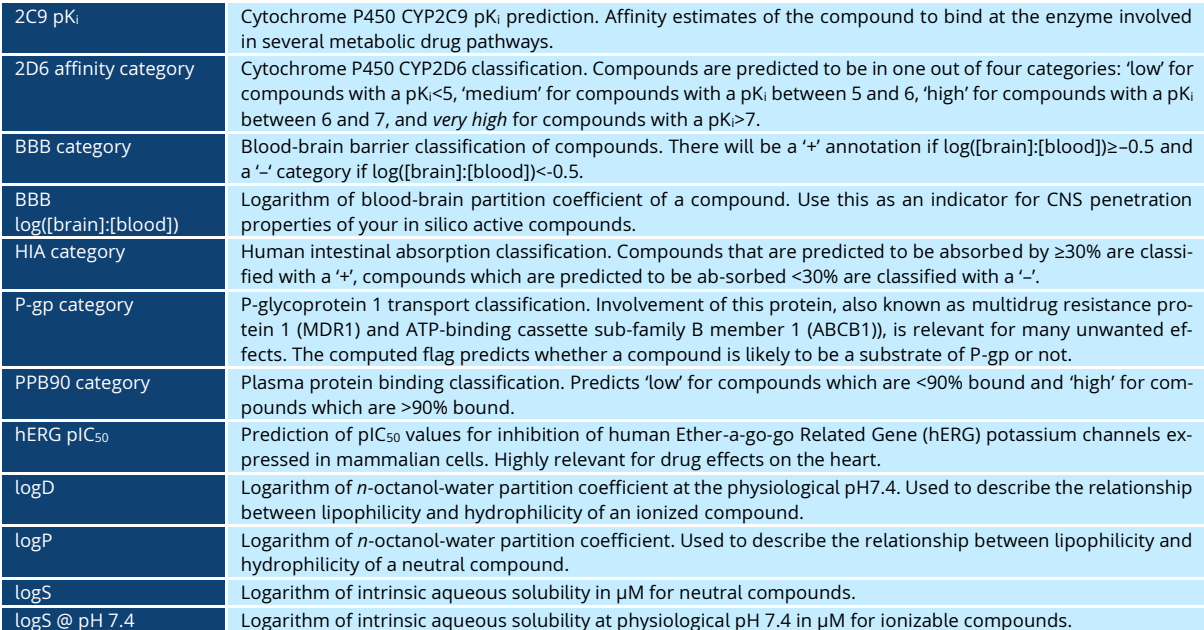

### **Adding Prediction Models**

You have your own models computed with StarDrop®? One of the big benefits of the Optibrium Mod-elRunner is the possibility to be expanded with additional external or own in-house parameter calculations. Extended knowledge about the SAR of a compound series, toxicity findings, selectivity observations, and much more can be translated into a SeeSARreadable format for on-the-fly property calculations.

Create your own tailored set of compound properties to be calculated for strategy planning during compound evolution and hit assessment. Reviewed models submitted by the community [can be downloaded and accessed here.](https://www.optibrium.com/community-downloads/?active_filter=models) Source and references for the model data are provided in the respective description.

To install a calculated model simply download the \*.aim file, and copy it into SeeSAR's installation directory, right into the folder *models\*, for example in C:\BioSolveIT\SeeSAR-11.2.2\models\. Restart SeeSAR, and your new properties shall be displayed in the tables and be ready for visualization and filtering.

### **References**

A detailed explanation as well as references to the methods behind the calculation of the different Optibrium properties can be found th[e Optibrium Reference Guide here.](https://www.optibrium.com/downloads/StarDrop_Reference_Guide_v6.3.pdf)

[1] Optibrium Ltd., StarDrop, 2022, www.optibrium.com